Istruzioni per l´uso

# **Ricevitore HDTV SATELLITE**

# **COMMON INTERFACE**

**Italiano** 

LC Mini SAT HD CI ital.

# **Indice**

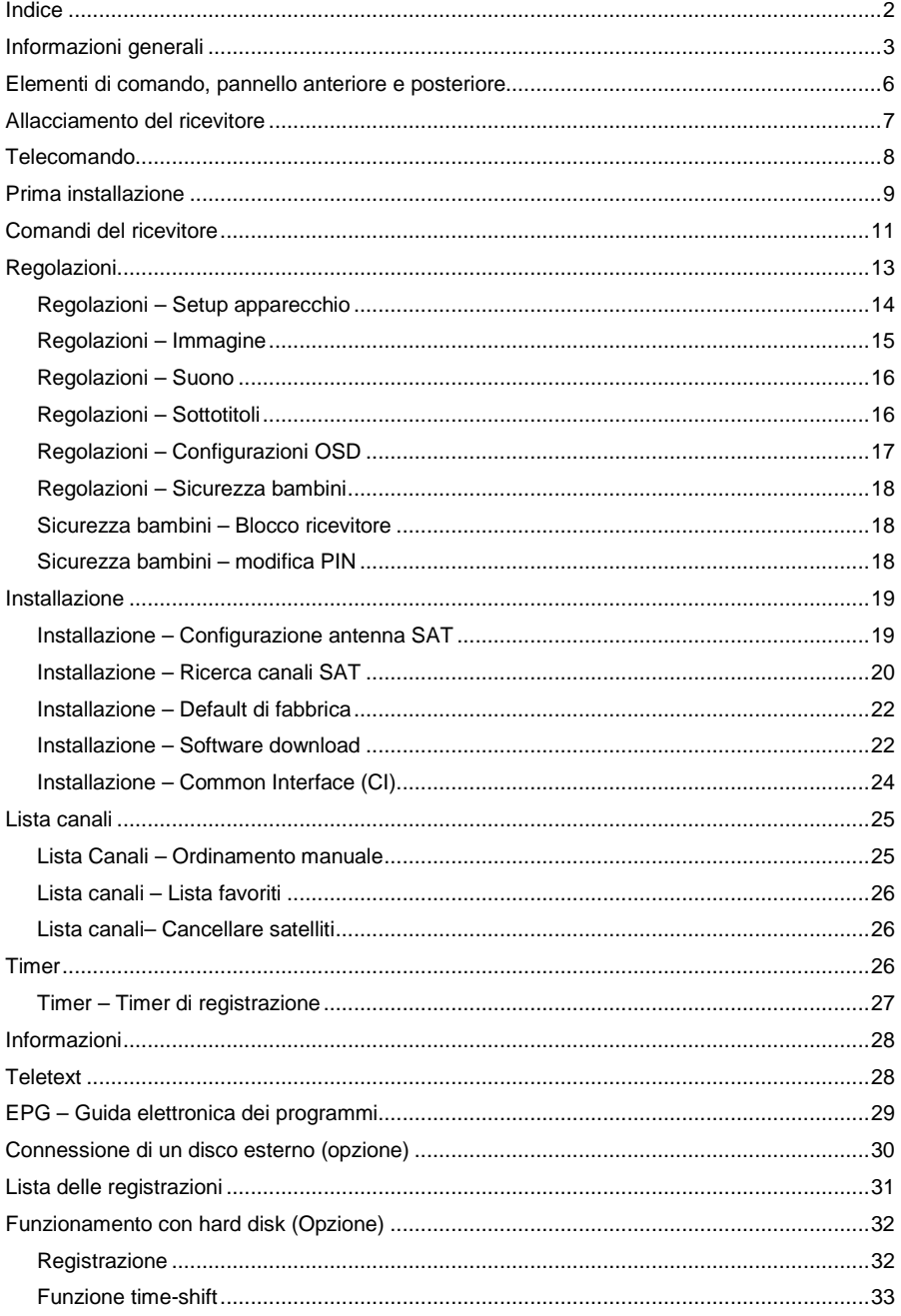

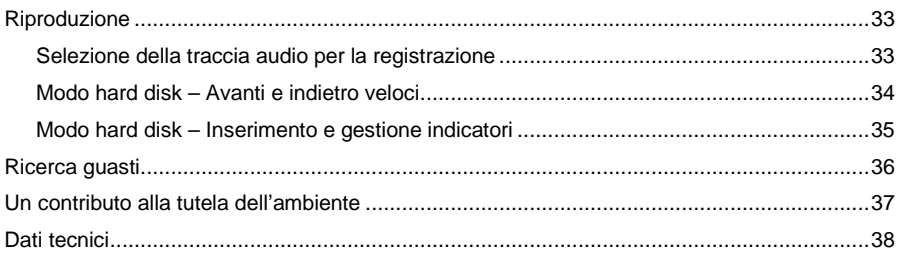

# **Informazioni generali**

### **Garanzia**

Il periodo di garanzia inizia con l'acquisto dell'apparecchio. La data di inizio è attestata dalla prova d'acquisto (scontrino, ricevuta, bolla di fornitura ecc.). Conservate accuratamente questo documento. La copertura della garanzia si basa sulle nostre condizioni di garanzia valide al momento dell'acquisto. In caso di riparazioni consegnare o spedire l'apparecchio al proprio rivenditore specializzato.

0

### **Avvertenza sullo smaltimento degli imballaggi**

Le confezioni e i dispositivi di imballaggio sono riciclabili e sono destinati appositamente al riutilizzo.

I materiali di imballaggio, quali ad es. i sacchetti di plastica, non devono essere tenuti alla portata dei bambini.

### **Avvertenze di sicurezza e di installazione**

Tutti gli apparecchi da noi forniti sono conformi alle disposizioni di sicurezza valide al momento dell'acquisto e sono fondamentalmente sicuri se utilizzati in modo regolare! Attenetevi alle seguenti avvertenze, per evitare eventuali pericoli, danni o difetti di funzionamento.

### **Luogo di installazione**

Installare l'apparecchio su una base stabile, sicura e orizzontale. Garantire una buona ventilazione.

Non collocare l'apparecchio su letti, divani, tappeti soffici o superfici analoghe, perché la fessura di ventilazione sul fondo potrebbe venire coperta, con conseguente interruzione della circolazione dell'aria. Accertarsi che la fessura di ventilazione sul coperchio dell'apparecchio non sia coperta ad es. da giornali, tovaglie o tende. Questo potrebbe costituire una causa potenziale di incendio dell'apparecchio.

La produzione di calore dell'apparecchio e i piedini in gomma a contatto con la superficie dei mobili possono determinare alterazioni cromatiche. Se necessario collocare l'apparecchio su un supporto adeguato.

Il calore prodotto durante il funzionamento deve fuoriuscire grazie a una circolazione adeguata dell'aria. Per tale ragione l'apparecchio non deve essere coperto né collocato in un armadio chiuso.

A questo occorre attenersi anche se l'apparecchio è dotato di un mouse IR (opzionale) e se viene posto ad es. dietro il televisore.

Garantire un'area libera di 10 cm intorno all'apparecchio. Dispositivi di riscaldamento o altre fonti di calore in prossimità dell'apparecchio possono causare danni o difetti di funzionamento. Sull'apparecchio non devono essere collocate fiamme aperte, quali ad es. candele accese.

Il luogo di installazione non deve essere un locale con umidità elevata dell'aria, ad es. cucina o sauna, perché le precipitazioni di acqua di condensa possono provocare danni all'apparecchio.

L'apparecchio è concepito per essere utilizzato in un ambiente asciutto e in un clima temperato e non deve essere esposto a gocce o a spruzzi d'acqua.

Se l'apparecchio viene spostato da un luogo freddo a uno caldo, è possibile che al suo interno si formi umidità da condensa. Lasciare quindi spento l'apparecchio per alcune ore.

### **Allacciamento alla rete**

### **ATTENZIONE**

Per gli apparecchi con alimentatore a spina fornito in dotazione utilizzare esclusivamente l'alimentatore a spina originale in dotazione! L'alimentatore a spina / il connettore di rete possono essere collegati soltanto a una tensione di rete di 230 V~/50 Hz. L'alimentatore a spina / il connettore di rete devono essere raggiungibili in ogni momento, per poter disinserire l'apparecchio dalla rete. Allacciare l'alimentatore a spina / il connettore di rete solo a una presa con messa a terra!

Allacciare l'alimentatore a spina / il connettore di rete solo dopo aver terminato la procedura di installazione come prescritto. Se l'alimentatore a spina / il connettore di rete sono difettosi o se l'apparecchio presenta dei danni, non deve essere messo in funzione.

Evitare il contatto dell'apparecchio con l'acqua e non esporlo all'umidità. Non mettere in funzione l'apparecchio in prossimità di vasche da bagno, piscine o spruzzi d'acqua. Non collocare sull'apparecchio contenitori con liquidi, ad es. vasi da fiori. Qualora si rovesciassero, l'acqua fuoriuscita potrebbe causare danni notevoli e sussisterebbe il rischio di scossa elettrica.

Staccare immediatamente l'alimentatore a spina / il connettore di rete dalla presa, qualora liquidi o corpi estranei penetrassero all'interno dell'apparecchio. Prima di riutilizzare l'apparecchio, farlo controllare da un tecnico specializzato.

Non aprire in nessun caso né l'alimentatore a spina né l'apparecchio – questa operazione è di competenza esclusiva del tecnico specializzato.

Non far utilizzare l'apparecchio da bambini senza sorveglianza. Non far cadere all'interno dell'apparecchio corpi estranei, quali ad es. aghi, monete ecc.

I materiali di imballaggio, quali ad es. i sacchetti di plastica, non devono essere tenuti alla portata dei bambini.

Non toccare i contatti di allacciamento sul retro dell'apparecchio con oggetti metallici o con le dita. Potrebbe essere causa di cortocircuiti.

Non collocare l'apparecchio in prossimità di apparecchiature che generano campi magnetici (ad es. motori, altoparlanti, trasformatori). Utilizzare un allacciamento alla rete adeguato e facilmente accessibile ed evitare l'uso di prese multiple!

Prima di eseguire operazioni di pulizia, disinserire l'apparecchio dall'alimentazione di corrente (staccare il connettore di rete). Per la pulizia utilizzare un panno morbido e asciutto. Non spruzzare mai detergenti sull'apparecchio. Non utilizzare soluzioni detergenti che possano danneggiare la superficie dell'apparecchio.

Non afferrare l'alimentatore a spina con le mani bagnate: pericolo di scossa elettrica! In caso di anomalie o di formazione di fumo e di odori dall'involucro, staccare immediatamente l'alimentatore a spina / il connettore di rete dalla presa!

Se all'interno dell'apparecchio sono penetrati acqua o corpi estranei o se l'alimentatore a spina o l'apparecchio sono danneggiati, non mettere in funzione l'apparecchio. L'apparecchio deve essere prima fatto controllare o riparare da un tecnico specializzato (Servizio Assistenza).

Prima di collegare l'antenna, staccare il connettore di rete del ricevitore dalla presa. In caso contrario sussiste il pericolo di danneggiare l'antenna.

Prima di collegare l'antenna del televisore al ricevitore, staccare il connettore di rete del televisore dalla presa. In caso contrario sussiste il pericolo di danneggiare il televisore.

Il cavo dell'antenna deve essere collegato alla messa a terra dell'impianto dell'antenna satellitare. La messa a terra dell'impianto deve essere eseguita secondo le norme nazionali di sicurezza.

Prima di un temporale, staccare la spina dell'antenna e il connettore di rete.

Se l'apparecchio non viene utilizzato per molto tempo, ad es. prima di iniziare un lungo viaggio, staccare l'alimentatore a spina dalla presa. Rimuovere anche le batterie del telecomando, perché possono consumarsi e danneggiare il telecomando. Le normali batterie non devono essere caricate, riscaldate o gettate nel fuoco (pericolo di esplosione!).

Non gettare la batterie usate con i rifiuti domestici. Le batterie sono rifiuti speciali e devono essere smaltite in modo adeguato.

# **Elementi di comando, pannello anteriore e posteriore**

### **Lato anteriore dell'apparecchio**

1 Indicazione a display o spia LED 1a

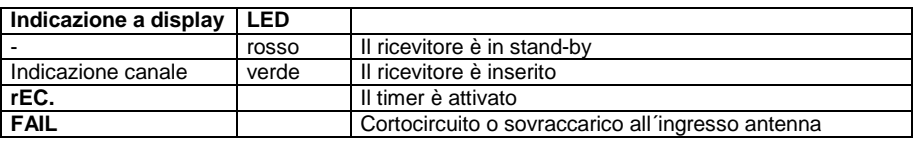

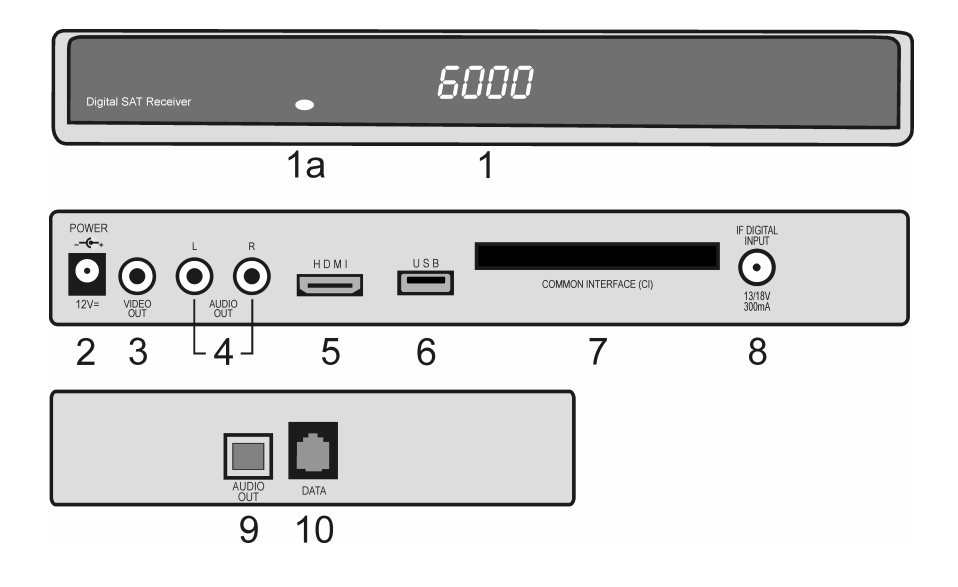

### **Lato posteriore dell'apparecchio**

- 2 Attacco per alimentatore a spina +12V
- 3 Uscita per il segnale VIDEO.
- 4 Uscita per il segnale AUDIO.<br>5 Uscita HDMI per Audio e Vide
- Uscita HDMI per Audio e Video digitale.
- 6 Porta USB: Per registrare un programma TV, può essere connesso alla porta USB un disco esterno.
- 7 Slot Common Interface per l'inserimento dei moduli Conditional Access.<br>8 Februari Digital Collegamento per l'INB dell'antenna satellitare
- 8 IF Input Digital Collegamento per l'LNB dell'antenna satellitare.

### **Lato apparecchio**

- 9 Uscita ottica per il segnale DOLBY DIGITAL<br>10 Presa R.I-11: attacco IR per mouse a infraros
- Presa RJ-11: attacco IR per mouse a infrarossi e interfaccia per update software

# **Allacciamento del ricevitore**

Le diciture corrispondenti si trovano sul lato posteriore dell'apparecchio.

### **Allacciamento dell'antenna satellitare**

Collegare il cavo coassiale dell'impianto satellitare alla presa IF-INPUT DIGITAL (8).

**Attenzione: se dopo l'allacciamento del ricevitore alla rete sullo schermo compare "Cortocircuito o sovraccarico all'ingresso antenna!", significa che è presente un cortocircuito nel cavo LNB o nell'LNB. In questo caso il ricevitore deve essere disinserito immediatamente dalla rete, finché il cortocircuito non è eliminato.** 

### **Allacciamento del televisore**

### **Uscita HDMI (5)**

Se il vostro ricevitore è collegato alla TV attraverso un cavo HDMI, l'audio e il segnale video sono digitali.

### **Allacciamento dell'alimentatore a spina**

Inserire l'alimentatore a spina fornito in dotazione nella presa DC-INPUT +12 V (2) del ricevitore.

### **Allacciamento di un amplificatore digitale multicanale (opzionale)**

Il ricevitore dispone come opzione di una presa DIGITAL OUT (9) per il segnale DOLBY DIGITAL.

Collegare la presa con un cavo all'amplificatore multicanale.

# **Telecomando**

**E** Lista delle

**ARCHIVE registrazioni** 

 $\Box$ Stop

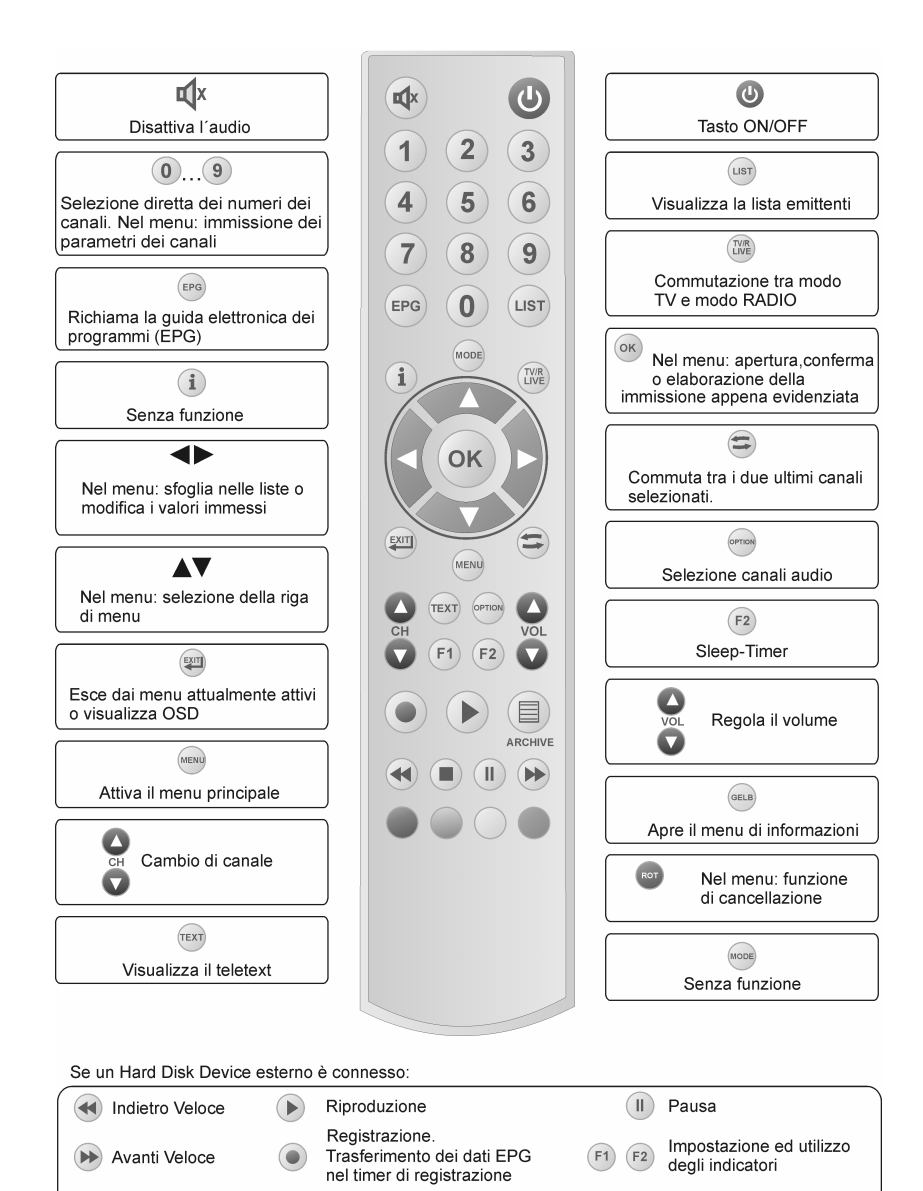

GRÜN

Rinomina registazioni

### **Inserimento delle batterie**

Aprire il coperchio del vano batterie sul lato inferiore del telecomando e inserire entrambe le batterie da 1,5 V (tipo: AAA). Accertarsi che la polarità sia corretta!

### **Note:**

Se alcuni comandi remoti non fossero più eseguibili correttamente o non lo fossero affatto, sostituire le batterie.

Non esporre le batterie a temperature eccessive. Le batterie a secco non devono essere caricate.

### **Attenzione:**

Non riscaldare, aprire o ricaricare le batterie.

Non gettare le batterie consumate nei rifiuti domestici. Le batterie devono essere smaltite negli appositi contenitori in accordo con le leggi EU.

# **Prima installazione**

Dopo aver letto attentamente le avvertenze di sicurezza e aver eseguito correttamente le fasi descritte nel capitolo Allacciamento del ricevitore, inseire l'alimentatore a spina nella presa. Durante la prima messa in funzione dell'apparecchio appare una finestra di benvenuto dell'assistente all'installazione.

Con l'ausilio dell'assistente all'installazione è possibile effettuare nel modo più semplice le impostazioni principali del ricevitore digitale.

### **Lingua dei menù**

Nella prima fase di installazione selezionare con i tasti ▲ o ▼ la lingua desiderata per tutti i menu e confermare con **OK**.

#### **Benvenuti**

Lingua menu [3/14]

**Deutsch English** Italiano Suomi Francais Čeština **Türkce** 

#### **Paese**

Nella fase successiva definire in quale paese il ricevitore digitale viene utilizzato. Selezionare il paese con i tasti ▲ o ▼ e confermare con **OK**.

Con il tasto **EXIT** si ritorna alla prima fase di installazione ed è quindi possibile correggere in ogni momento immissioni errate.

#### NOTA:

La selezione del paese influisce sull'ordine della lista emittenti.

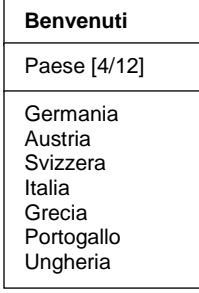

### **Antenna**

Nella prossima fase, selezionare il satellite i cui canali volete si trovino all'inizio della lista canali (usare ▲ o ▼). Terminare l'installazione con **OK**.

Con il tasto **EXIT** è comunque possibile effettuare una correzione.

### **Ricezione Satellite**

Di seguito, selezionare il tipo di impianto satellitare a cui siete collegati (usare ▲ o ▼ ).

### **Standard** o **SCR (Sat Channel Router)**

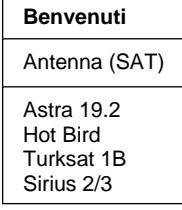

#### **Benvenuti**

Satellite ricezione

Standard SCR (Sat Channel Router)

### **Standard**

Scegliere questa opzione se il ricevitore viene connesso ad un impianto satellite convenzionale. Muovere il cursore con ▲ o ▼ su Standard. Premendo il tasto OK tutte le impostazioni sono eseguite automaticamente.

### **SCR (Sat Channel Router)**

Scegliere questa opzione se il ricevitore vine connesso ad un impianto satellite speciale di tipo SRC.

Muovere il cursore con ▲ o ▼ su SRC e premere **OK**.

Apparirà il seguente menù:

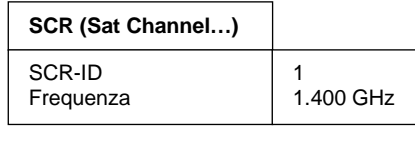

**Memorizzare** 

Nota:

Ogni ricevitore connesso deve avere un numero-ID (SCR-ID) e una frequenza di ricezione. Potete trovare queste informazioni nel manuale dell'impianto satellitare o sulla presa a muro.

Alla voce SCR-ID scegliere il numero (ID) del ricevitore (1...8) usando i tasti ◄►.

Spostare il cursore alla voce Frequenza con i tasti ▲ o ▼ e selezionare con **OK**.

Usare i numeri del telecomando **1…0** per inserire le 4 cifre della frequenza. Confermare con il tasto **OK**.

Per finire spostare il cursore alla voce Salva con i tasti ▲ o ▼ e confermare con il tasto **OK.**

# **Comandi del ricevitore**

### **Accensione e spegnimento**

E' possibile accendere il ricevitore selezionando i tasti **OK**, ▲ ▼ o usando uno dei tasti numerici **1…0**. Il decoder si accenderà sull'ultimo canale visualizzato (per esempio 0015).

Il ricevitore passa in standby premendo il tasto  $\mathcal{O}_1$ 

**ATTENZIONE:** Solo staccando il cavo di alimentazione dalla presa di corrente, il ricevitore sarà completamente disinserito dalla rete elettrica.

### **TV & Radio**

E' possibile scegliere tra i modi operativi TV (si vedono i canali televisivi) e RADIO (si ascoltano i canali radio) selezionando **RADIO**.

### **Controllo del volume & Muting**

Il livello del volume può essere modificato usando i tasti ◄ ► o **VOL** ▲▼. La scala corrispondente sarà visualizzata sullo schermo.

### **Suggerimenti:**

- Non è possibile variare il volume finchè è attivo il menù.
	- Le modifiche del volume regolano i segnali audio alle prese TV, VCR e AUDIO L R del ricevitore digitale.

Premendo il tasto  $\mathbf{\mathbf{X}}$  l'audio viene disattivato (muting). Premere nuovamente il tasto per riattivare l'audio.

### **Selezione del canale**

### 1. **Commutazione normale**

Per cambiare progressivamente i canali avanti e indietro, premere CH ▲ ▼ il numero necessario di volte. Per "sfogliare" rapidamente i canali, tenere<br>premuti i tasti CHA▼ per il tempo necessario  $CH \triangle \blacktriangledown$  per il tempo necessario.

### 2. **Commutazione tramite immissione diretta**

 Immettere con 1-0 sul telecomando il numero a una o a più cifre corrispondente al canale e richiamarlo direttamente con OK. I numeri non assegnati ai programmi vengono ignorati.

### 3. **Selezione dei canali dalle liste emittenti**

 Premendo il tasto LIST si visualizza l'ultima lista emittenti o preferiti attivata. "Sfogliare" la lista emittenti con ◄ ►. Selezionare il canale desiderato con CHAV e richiamarlo con OK.

Premendo due volte il tasto **LIST**, viene visualizzato il menu seguente:

#### **Scelta lista**

Lista Favoriti Lista Radio Lista TV Ordine Alfabetico

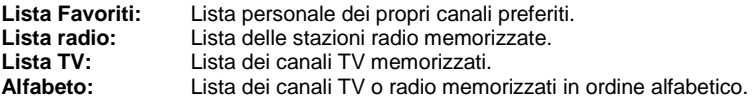

Selezionare la lista favoriti usando i tasti ▲ ▼ e attivarla con **OK**.

In modo ALFABETO i canali sono ordinati in ordine alfabetico. Per cercare un canale, muoversi con SWAP all'interno della finestra con le lettere. Con ▲ ▼ e ◄ ► selezionare la lettera iniziale del canale cercato e confermare con OK. Ora viene visualizzata la pagina con la lista emittenti, su cui sono memorizzati i canali che iniziano con la lettera selezionata. Tornare con SWAP alla lista emittenti e selezionare il canale cercato con ▲ ▼e **OK**

#### **4. Passaggio dal canale attuale all'ultimo canale attivato (swap)**

Il ricevitore digitale memorizza l'ultimo canale attivo.

- Passare con SWAP dal canale attuale all'ultimo canale attivato.
- Ritornare con SWAP al canale attuale.

A ogni cambio di canale vengono visualizzati titolo e ora di trasmissione del programma in corso e di quello successivo. L'indicatore della durata, sotto il numero del canale, mostra la progressione temporale del programma attuale.

È possibile richiamare queste informazioni anche premendo il tasto **OK**.

# **Regolazioni**

Le funzioni di base del ricevitore sono definite in menù Impostazioni.

### **Suggerimento:**

Le varie possibilità di comando vengono visualizzate sul bordo inferiore dello schermo.

Premendo ◄ e ► è possibile modificare le impostazioni. Uscendo dal menu (tasto EXIT) viene richiesto di memorizzare le modifiche apportate (Sì) o di mantenere le impostazioni consuete (No). Effetuare la selezione usando i tasti ▲ ▼ e confermare usando il tasto **OK**.

Accendere il ricevitore digitale con  $\Diamond$ . Per entrare nel menù principale, selezionare il taso **MENU**. Viene visualizzato il menu principale:

#### **Menù principale**

Regolazioni Installazione Lista Canali Timer Informazioni

Premere il tasto **OK**. Viene visualizzato il menu seguente:

La prima linea Setup ricevitore è selezionata.

#### **Regolazioni**

Setup ricevitore Immagine Audio Sottotitoli Configurazione OSD Sicurezza bambini

Effettuare una selezione con i tasti ▲▼ e confermare con **OK**.

# **Regolazioni – Setup apparecchio**

Il menù sarà il seguente:

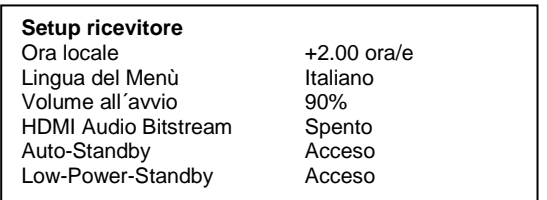

### **1) Ora locale**

Dopo la prima accensione dell'apparecchio impostare la variazione dell'ora locale rispetto all'ora GMT ricevuta. L'impostazione avviene con i tasti ◄ ►. Per l'Europa centrale l'ora solare corrisponde a: +1.00 ora e l'ora legale a: +2.00 ore.

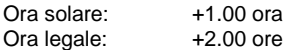

**Nota:** Questa impostazione deve venire aggiornata ogni volta dopo il cambio dell'ora legale.

### **2) Lingua dei menù**

Scegliere la vostra lingua usando i tasti ◄ o ►.

#### **3) Volume iniziale**

E' possibile impostare il volume iniziale del ricevitore usando i tasti ◄ or ►.

#### **4) HDMI Audio Bitstream**

 Con i tasti ◄►l'Audio HDMI Bitstream può essere acceso o spento. Questa funzione può essere attivata se una TV con decoder AC3 integrato è connessa alla presa HDMI del ricevitore.

In questo caso Canale audio dig. nel menù Audio, deve essere su compresso.

### **5) Auto-Standby**

 Con i tasti ◄►la funzione Auto Standby può essere accesa o spenta. Se la funzione Auto Standby è attiva (ON), il ricevitore da acceso passerà in Standby dopo 3 ore, ma solo se nessun tasto del telecomando o del ricevitore è premuto durante questo tempo.

#### **6) Low-Power Standby**

 Con i tasti ◄►la funzione Basso Consumo può essere accesa o spenta. (Funzione accesa: Consumo in standby inferiore ad 1W).

# **Regolazioni – Immagine**

Dal menu Impostazioni, selezionare la voce Picture e premere **OK**. Apparirà il menu seguente:

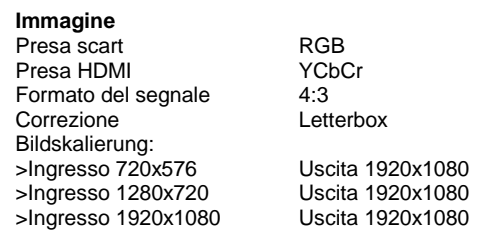

**1) Uscita SCART TV** 

L'uscita video della presa SCART può essere modificata selezionando ◄ o ►. E' possibile scegliere tra le seguenti opzioni:FBAS, RGB, or YUV.

#### **2) Uscita HDMI**

 L'uscita video della presa HDMI può essere modificata selezionando ◄ o ►. E' possibile scegliere tra le seguenti opzioni: YCbCr, RGB.

#### **3) Formato del segnale:**

Usare ◄ o ► per selezionare il formato dello schermo della vostra TV (4:3, 16:9).

#### **4) Adeguamento immagine**

Usare ◄ o ► per adeguare il segnale video: pan & scan, letterbox, pillar box o centre.

#### **5) Risoluzione immagine**

In questo menu è possibile scegliere la risoluzione dell'immagine:

 720 x 576 1280 x 720 1920 x 1080

#### **a.) Televisione connessa alla presa scart:**

Se la TV è connessa solo alla presa Scart del ricevitore, si può avere la qualità migliore dell'immagine scegliendo nel menù Immagine la risoluzione 720x576 per tutti i segnali in uscita.

#### **b.) Televisione connessa alla presa HDMI**

Se la TV è connessa solo alla presa HDMI del ricevitore, si può avere la qualità migliore dell'immagine scegliendo nel menù Immagine Segnale d'ingresso = Segnale d'uscita.

Se si preferisce un cambio canale veloce, tutti gli output devono essere gli stessi.

Premere **EXIT** per uscire dal menù. Per salvare le modifiche seleziona **SI** (◄ o ►) altrimenti **NO**.

Confermare la selezione con il tasto **OK**.

.

# **Regolazioni – Suono**

#### **Audio**

I

Modo sound Stereo Canale audio TV ger. Canale audio Dig. unkomprimiert (PCM)

#### **1) Impostazione suono**

Con i tasti ▲▼ selezionare Stereo, Mono a sinistra o Mono a destra.

#### **2) Canale audio TV**

 Con i tasti **◄ ►** impostare, per il canale attualmente selezionato, il canale audio dell'uscita SCART, se il canale attivo trasmette con più opzioni.

#### **3) Canale audio digitale**

Se il programma trasmesso offre un canale audio digitale, è possibile usare i tasti ◄/► per selezionarlo.

Premere **EXIT** per uscire dal menu. Con i tasti ◄ ► selezionare se si desiderano memorizzare le modifiche apportate (Sì) o mantenere le impostazioni consuete (No). Confermare la selezione con il tasto **OK**.

### **Regolazioni – Sottotitoli**

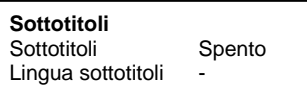

#### **1) Sottotitoli**

Con i tasti ◄ ► attivare o disattivare la visualizzazione dei sottotitoli DVB (se trasmessi).

#### **2) Lingua dei sottotitoli**

Per selezionare la lingua dei sottotitoli usare i tasti ◄ o ►. Se non vengono trasmessi sottotitoli, viene visualizzato il simbolo "-".

Premere EXIT per uscire dal menu. Con i tasti ◄ o ► selezionare se si desiderano memorizzare le modifiche apportate (Sì) o mantenere le impostazioni consuete (No). Confermare la selezione con il tasto **OK**.

# **Regolazioni – Configurazioni OSD**

Muovere il cursore nel menu Impostazioni con i tasti ▲▼ sulla riga Configurazione OSD e premere il tasto OK. Appare il menu seguente:

**Configurazione OSD** Tempo visione 5s

#### **Tempo di visione:**

Usando i tasti ◄ o ► è possibile modificare il tempo di permanenza delle informazioni sullo schermo (1-10 secondi) nel passaggio da un canale all'altro.

Premere **EXIT** per uscire dal menu. Con i tasti ◄ o ► selezionare se si desiderano memorizzare le modifiche apportate (Sì) o mantenere le impostazioni consuete (No). Confermare la selezione con il tasto **OK**.

# **Regolazioni – Sicurezza bambini**

L'apparecchio dispone della funzione di sicurezza bambini. Essa impedisce l'utilizzo non autorizzato del ricevitore. Se la sicurezza bambini è attivata, il ricevitore si può accendere solo inserendo un codice PIN a 4 cifre.

Muovere il cursore nel Menu principale con i tasti ▲▼ sulla riga Sicurezza bambini e premere il tasto **OK**.

**Sicurezza bambini** Blocco del ricevitore Modifica PIN

# **Sicurezza bambini – Blocco ricevitore**

Per attivare o disattivare il blocco dell'apparecchio,spostare il cursore sulla riga Blocco dell'apparecchio e premere **OK**. Appare il menu seguente:

**Blocco del ricevitore** Blocco il ricevitore No

Attivare o disattivare il blocco dell'apparecchio con i tasti ◄ o ►. Se il blocco dell'apparecchio è inserito, occorre digitare un codice PIN per attivare il ricevitore.

Premere **EXIT** per uscire dal menu. Con i tasti ◄ o ► selezionare se si desiderano memorizzare le modifiche apportate (Sì) o mantenere le impostazioni consuete (No). Confermare la selezione con il tasto **OK**.

### **Sicurezza bambini – modifica PIN**

Per modifi care il PIN, spostare il cursore sulla riga Variazione del PIN e premere **OK**. Appare il menu seguente:

**Modifica PIN** Nuovo PIN \*\*\*\* Conferma PIN

Il codice PIN preimpostato è 0000.

Con il codice 9976 è sempre possibile attivare il ricevitore, indipendentemente dal codice PIN impostato.

Con ▲▼ muovere il cursore sulla riga Nuovo PIN e premere il tasto **OK**. Con i tasti 0-9 digitare un codice PIN a 4 cifre. Poi premere **OK**. Con ▲▼ muovere il cursore sulla riga Conferma PIN e premere il tasto **OK**. Adesso, per conferma, inserire di nuovo il codice PIN prescelto. Poi premere **OK**.

Premere **EXIT** per uscire dal menu. Con i tasti ◄ o ► selezionare se si desiderano memorizzare le modifiche apportate (Sì) o mantenere le impostazioni consuete (No). Confermare la selezione con il tasto **OK**.

#### **ATTENZIONE**

Non dimenticare il codice PIN. Qualora succeda, rivolgersi al proprio rivenditore autorizzato!

### **Installazione**

Selezionare nel menu principale la riga Installazione con ▲▼ e confermare con **OK**. Appare il menu seguente:

**Installazione**

Configurazione anten... Ricerca canali Default di fabbrica Download Software

# **Installazione – Configurazione antenna SAT**

Selezionare nel menu principale la riga Installazione con ▲▼ e confermare con **OK**.

### **1) Antenna:**

Contiene tutti i satelliti disponibili. Usando i tasti ◄ o ► è possibile selezionare il satellite puntato dal LNB. E' possibile premendo **OK** rinominare il satellite.

### **2) Alimentazione antenna**

Con i tasti ◄ o ► è possibile inserire o disinserire la tensione dell'antenna.

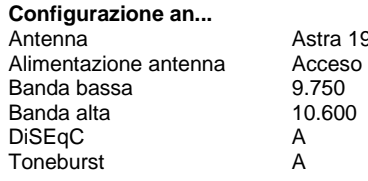

ra 19.2

### **3) Banda bassa**

Frequenza di oscillazione della banda bassa (LOW band). Impostabile con i tasti ◄ ► o, dopo aver premuto il tasto OK, direttamente con i tasti 1-0.

### **4) Banda alta**

Frequenza di oscillazione della banda alta (HIGH band). Impostabile con i tasti ◄ ► o, dopo aver premuto il tasto OK, direttamente con i tasti 1-0.

### **5) DiSEqC**

Se il ricevitore è collegato a un impianto satellitare per la ricezione contemporanea di più satelliti (impianto multifeed), con i tasti < ► si può attribuire al LNB corrispondente (riga menu 1) l'ingresso sul commutatore DiSEqC.

### **6) Modo DiSEqC**

Selezionare il modo DiSEqC con i tasti ◄ ►. Selezionare DiSEqC 1.0 per impianti fi ssi e DiSEqC 1.2 per impianti a motore. Se è stato selezionato DiSEqC 1.2, nel menu Installazione compare la voce Impostazioni motore.

### **7) Commutatore Toneburst**

Se il ricevitore è collegato a un impianto satellitare per la ricezione contemporanea di più satelliti (impianto multifeed), con i tasti < ► si può attribuire all'LNB corrispondente (riga menu 1) l'ingresso sul commutatore Toneburst.

Premere **EXIT** per uscire dal menu. Con i tasti ◄ ► selezionare se si desiderano memorizzare le modifi che apportate (Sì) o mantenere le impostazioni consuete (No). Confermare la selezione con il tasto **OK**.

# **Installazione – Ricerca canali SAT**

Questo ricevitore digitale è programmato di default con i più importanti canali TV e RADIO dei satelliti seguenti:

- Astra  $19.2^\circ$  est,
- Hot Bird 13° est,
- Türksat 1C 42° est,
- Sirius 2/3 5° est,
- Amos 1 4° ovest,
- Hellas Sat 2 39° est.

L'elenco dei canali dei satelliti già programmati può essere letto richiamando con il tasto LIST la lista emittenti nel modo TV o RADIO.

Vengono trasmessi sempre "nuovi" canali via satellite o i parametri del satellite possono venire modificati. Per tale ragione si consiglia di eseguire periodicamente una ricerca delle emittenti.

Per entrare nel menu corrispondente, selezionare Main Menu (tasto **MENU**); Muovere il cursore nel menu Installazione con i tasti ▲▼ sulla riga Ricerca emittenti e premere il tasto **OK**. Appare il menu seguente:

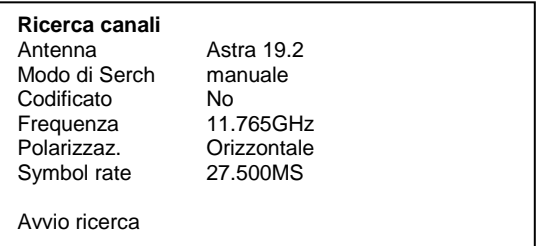

### **Ricerca canali**

- 1. Muovere il cursore con i tasti ▲▼ sulla riga Satellite e con i tasti ◄ ► impostare il satellite desiderato.
- 2. Selezionare la riga Modo di ricerca con ▲▼ e con i tasti ◄ ► scegliere il modo di ricerca desiderato

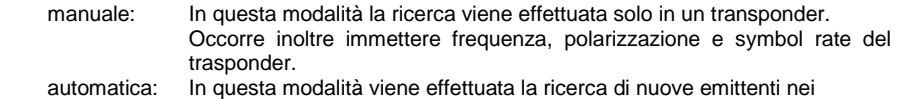

- transponder dei canali memorizzati nella lista emittenti
- 3. Nella riga Criptato selezionare con i tasti ◄ ► se la ricerca delle emittenti deve comprendere anche canali criptati. No = i canali criptati vengono ignorati. Sì = i canali criptati vengono compresi nella lista.

Le impostazioni seguenti vengono eseguite solo nel modo di ricerca Transponder.

4. Frequenza:

 Per inserire la frequenza del transponder desiderato selezionare la voce Frequenza. immettere con i tasti 1-0 la frequenza a 5 cifre del canale e confermare l'immissione con **OK**.

5. Polarizzazione:

Per inserire la polarizzazione necessaria, selezionare la voce Polarizzazione e con i tasti ◄ ► impostare la polarizzazione (verticale o orizzontale).

6. Symbol rate:

Per inserire il symbol rate del transponder desiderato, selezionare la voce Symbol rate. Premere il tasto **OK**, immettere con i tasti 1-0 il symbol rate e confermare l'immissione con **OK**.

Per avviare la ricerca canali, selezionare la riga Avvia ricerca emittenti e avviare la ricerca delle emittenti premendo il tasto OK.

Ora vengono visualizzate due finestre in cui sono elencati i nuovi canali TV e radio trovati. Nella finestra Stato: viene visualizzato il modo in cui la ricerca procede.

- Indicazione: Scan => La ricerca è attiva

- Indicazione: Fine => La ricerca è terminata.

Uscendo dal menu (tasto **EXIT**) viene richiesto di memorizzare i nuovi canali (Sì) o di cancellarli di nuovo (No). Effettuare la selezione corrispondente con i tasti ◄ ► e confermare con il tasto **OK**.Installazione – Factory reset

Con questa voce il ricevitore ritorna ai parametri di fabbrica. Al termine si ripresenta la guida menu come al momento della prima installazione attraverso i tre menu iniziali.

# **Installazione – Default di fabbrica**

Con questa voce il ricevitore ritorna ai parametri di fabbrica. Al termine si ripresenta la guida menu come al momento della prima installazione attraverso i tre menu iniziali.

### **Installazione – Software download**

Questa funzione consente di aggiornare il software operativo del ricevitore o i testi dei menu e la lista dei canali tramite il satellite Astra 19.2° est. Condizione fondamentale è che sia installato l'impianto satellitare per la ricezione di questo satellite.

### **ATTENZIONE**

Con un update del software, il software operativo attuale del ricevitore viene cancellato e viene installata una nuova versione del software.

Con un update della lista emittenti, l'attuale programmazione dei canali viene cancellata e viene installata una nuova lista emittenti. La sequenza dei canali può quindi subire delle modifiche.

Con un update dei testi OSD, i testi memorizzati attualmente vengono cancellati e aggiornati.

La procedura di update è suddivisa nelle fasi seguenti:

#### **1. Apertura menu update:**

Selezionare nel menu installazione la riga Download software e confermare con OK.

Per attivare la procedura di update, aprire il menu Download e automaticamente si avvia la ricerca del canale di download del ricevitore.

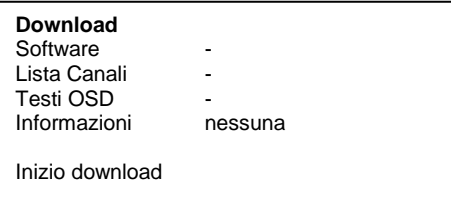

Attendere finché la ricerca non è terminata; l'attesa può durare alcuni. Al termine il ricevitore controlla automaticamente se nel flusso di dati trovati sono disponibili dati più recenti di quelli attualmente programmati sull'apparecchio. Il risultato viene raffigurato nel menu Download dopo gli elementi corrispondenti, software, OSD texts echannel list.

Il risultato è mostrato nel menu *Download* dopo le corrispondenti voci (marcato con  $\Omega$ ).

Se non sono disponibili dati nuovi, viene visualizzato "-". Con **EXIT** si esce dal menu.

### **2. Selezione dei dati disponibili:**

A seconda della presenza di fi le di download (Nuovo software disponibile) è possibile selezionare con ▲▼ i dati seguenti:

a.) Software: Software operativo del ricevitore digitale

b.) Lista emittenti:: Elenco dei canali del ricevitore digitale

c.) Testi OSD: Tutti i testi raffigurati sullo schermo del ricevitore digitale

d.) Informazioni: Informazioni relative ai fi le presenti da scaricare,

ad es. numero della versione, aggiornamenti, caratteristiche ecc.

Per a.), b.) e c.) selezionare con OK, se si desiderano (#) o se non si desiderano (›) aggiornare i dati corrispondenti. È possibile che al momento della selezione diventi attivo un punto ulteriore, perché l'update richiede dati supplementari.

Nella riga Informazioni selezionare con ◄ ► i dati disponibili su cui si desiderano ricevere informazioni ulteriori:

 Tutti: Su tutti i dati disponibili Nessuno: Su nessuno dei dati disponibili Software: Sul software Testi OSD: Sui testi dei menu Lista emittenti: Sulla lista dei canali.

#### **AVVERTENZA:**

Per leggere le informazioni prima dell'update, lasciare inattivi  $\Omega$ ) punti a.), b.) e c.) e impostare con d.) le informazioni desiderate, quindi avviare il download delle informazioni. Dopo che le informazioni sono state caricate, visualizzare sotto a.), b.) o c.) le informazioni con il **tasto giallo**. Chiudere la finestra con **EXIT**.

#### **3. Avvio della procedura di update:**

La procedura effettiva di update/download viene infi ne avviata come segue:

- Selezionare i dati desiderati sotto a.), b.) o c.) con OK. (indicazione da  $\bigcirc$  a  $\bigvee$ )

- Impostare con ◄ ► la riga Informazioni su Nessuno.

- Selezionare la riga Avvia download con i tasti **AV** e confermare con OK.

Dopo il ricevimento dei primi dati la progressione del download viene visualizzata nella finestra di stato. Poiché la ricezione dei dati avviene a blocchi, è possibile che tra i singoli blocchi ricevuti trascorrano diversi minuti. Appena viene ricevuto il 100% di tutti i blocchi , il ricevitore memorizza immediatamente i dati. La procedura di memorizzazione è riconoscibile dall'indicazione lampeggiante sul display. In questo modo si conclude la procedura di update. Il ricevitore si commuta quindi automaticamente nel modo stand-by.

#### **ATTENZIONE**

Finché la procedura di memorizzazione non è iniziata, è possibile interrompere il download con **EXIT**. Appena i primi dati sono stati memorizzati, non è però più possibile nessuna interruzione. Una interruzione del download (ad es. staccando la spina dalla rete di alimentazione) potrebbe causare danni al software operativo, ai dati di testo o alla lista dei canali del ricevitore!

#### **AVVERTENZA**

Se il download comprende una nuova lista emittenti, il ricevitore deve essere riportato alle condizioni di default per attivare la lista.

# **Installazione – Common Interface (CI)**

Il ricevitore digitale dispone di uno slot Common Interface.

Questa interfaccia, abbinata a un modulo scheda (CAM – Conditional Access Modul) e a una smart card idonea, consente di decodificare diversi canali criptati.

La smart card viene inserita nel modulo. Il Conditional Access Modul (CAM) può essere inserito ed estratto durante il funzionamento. In ogni momento è possibile estrarre la smart card o reintrodurla, senza dover spegnere il ricevitore. Attenersi anche alle istruzioni del costruttore del modulo.

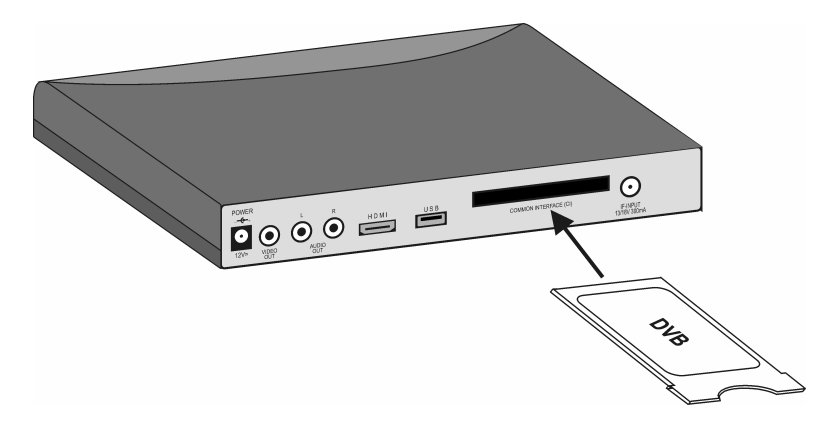

Inserire il modulo nella slot "COMMON INTERFACE"

#### Notes:

Inserire il modulo con cautela. Non sforzare e assicurarsi che il modulo CAM entri diritto.

Seguire le istruzioni per il modulo CI

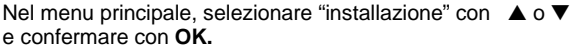

A questo punto sarà visibile menu generato dal modulo CI Selezionare il submenu del modulo CI con ▲ o ▼ e confermare con **OK.** 

- Per maggiori informazioni sul come usare il modulo CI, vedere le istruzioni della CAM.

Premere **EXIT** per uscire dal menu.

#### **Installazione**

Configurazione anten.. Ricerca canali Default di fabbrica Download Software

**Cryptoworks** 

# **Lista canali**

È possibile configurare secondo i propri desideri la sequenza delle emittenti preprogrammate o cancellare i programmi non necessari. Queste funzioni possono essere applicate per i canali TV e radio.

Selezionare il tasto **Menu** per entrare nel menu principale ( Main Menu) e selezionare il menu Lista Canali. Confermare con il tasto **OK** 

Appare il menu seguente:

**Lista Canali** Ordinamento manuale Impostaz. lista favoriti Cancellare i Satelliti

### **Lista Canali – Ordinamento manuale**

In questo sotto-menu è possibile cancellare o spostare canali nella lista. Per entrare selezionare con **OK** la voce Edit main list.

#### **a) Cancella canali**

Selezionare con ▲ ▼ il canale da cancellare ed evidenziarlo con **OK**; adesso è ancora possibile selezionare altri canali con ▲ ▼ ed evidenziarli con **OK**. Per cancellare i canali evidenziati, premere il **tasto rosso.**

#### **b) Ordinare canali**

Selezionare con ▲ ▼ il canale da spostare ed evidenziarlo con **OK**; adesso è ancora possibile selezionare altri canali con ▲ ▼ ed evidenziarli con **OK**. Selezionare con ▲ ▼ la posizione del canale prima del quale devono essere inseriti i canali evidenziati. Per spostare i programmi, premere il **tasto giallo**.

# **Lista canali – Lista favoriti**

Questo sotto menu vi permette di inserire i vostri canali favoriti nella lista favoriti. Selezionare con **OK** la voce Edit favourites list.

Ora vengono visualizzate due tabelle:

- La Lista completa, in cui sono elencati tutti i canali memorizzati (max. 4000).
- La Lista preferiti, in cui vengono copiati i canali selezionati.

Ora è possibile selezionare i canali nella Lista completa e copiarli nella Lista preferiti:

Selezionare il canale da inserire nella lista favoriti con ▲ ▼ ed evidenziarlo con **OK.** Con il tasto **SWAP** si passa alla Lista preferiti. Selezionare con ▲ ▼ la posizione del canale prima del quale devono essere inseriti i canali evidenziati e premere **OK**. Con il tasto **SWAP** si ripassa alla lista principale.

Premere **EXIT** per uscire dal menu. Con i tasti ◄ ► selezionare se si desiderano memorizzare

le modifiche apportate (Sì) o mantenere le impostazioni consuete (No). Confermare la selezione con il tasto **OK**. Per i canali radio è possibile redigere nel modo radio una propria Lista preferiti.

# **Lista canali– Cancellare satelliti**

Consente di cancellare tutti i canali radio e TV dei satelliti selezionati dalla lista emittenti. Muovere il cursore nel menu Lista emittenti riga Cancella satelliti e premere il tasto **OK**.

### **Cancellare satelliti**

Selezionare il satellite da cancellare con **A** ▼ e marcarlo con il tasto OK. Per cancellare i canali del satellite selezionato, premere il **tasto rosso** sul telecomando

Per uscire da questo menu, selezionare **EXIT**. Se compare la richiesta di salvare le modifiche, selezionare se si desiderano memorizzare le modifiche apportate (Sì) o mantenere le impostazioni consuete (No). Confermare la selezione con il tasto **OK**.

### **Timer**

È possibile spegnere il ricevitore digitale a un'ora preimpostata o programmare una registrazione per un videoregistratore collegato.

Sono a disposizione complessivamente 30 timer di registrazione.

Muovere il cursore nel menu principale , selezionare Timer e confermare con il tasto **OK**.

**Timer** Record timer Sleep timer

### **Timer – Timer di registrazione**

Usare ▲ ▼ per selezionare la voce Record timer nel menu Timer e premere **OK**. Appare il menu seguente:

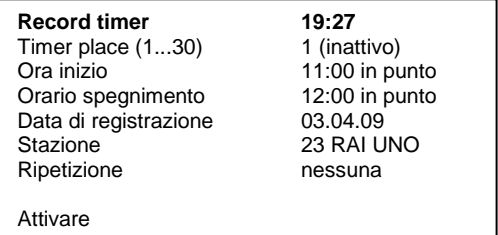

### **Programmazione del timer di registrazione:**

- 1. Selezionare Numero timer (1...10) con A▼
- 2. Selezionare con ◄ ► il numero timer.
- **3.** Selezionare la riga Ora avvio, Ora stop oppure Data di registrazione con ▲▼ e confermare con **OK.**
- 4. Immettere con **0-9** l'ora o la data desiderate.
- 5. Confermare l'inserimento con **OK**
- 6. Selezionare la riga Canale con ▲▼ e confermare con **OK**
- 7. Selezionare un canale dalla lista canali con ▲▼ oppure con ◄ ► e confermare con **OK** .
- 8. Selezionare la riga Ripetizione con ▲▼ e usare ◄ ► il numero di ripetizioni per questa registrazione.
- **9.** Selezionare la voce Attivazione e attivare il timer selezionando **OK.**

Chiudere i menu con il tasto EXIT. Il ricevitore digitale si accende all'ora preimpostata. Nel display viene quindi visualizzato "**rEC**". Se un timer è attivo, non è più possibile comandare il ricevitore. Si può però richiamare il menu Timer di registrazione e disattivare il timer.

Se si premono i tasti **AV** or **I** A ppare il seguente menu:

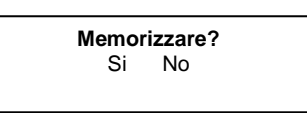

Scegliere "SI" per fermare la registrazione oppure "NO" per continuare la registrazione.

**Attenzione:** Fare attenzione che l'ora locale del ricevitore sia impostata correttamente e che il video recorder sia a su volta programmato correttamente.

# **Informazioni**

Muovere il cursore nel Menu principale con i tasti ▲ ▼ sulla riga Informazioni e premere il tasto **OK**.

Nella sezione superiore del menu sono raffigurati i parametri del programma e il programma attivato.

Nella sezione inferiore del menu sono raffigurate le caratteristiche del segnale.

-Livello: Più la barra si estende verso destra, migliore è il segnale ricevuto. -Qualità (C/N): Più la barra si estende verso destra e più alto è il valore dB, migliore è la qualità del segnale.

#### AVVERTENZA

L'intensità del segnale non dipende soltanto dall'impostazione dell'impianto di ricezione, ma anche dal canale attivo al momento. Tenere presente questo fatto, quando si controlla l'orientamento dell'antenna in base all'indicazione dell'intensità del segnale.

Con ◄ ► o con il tasto giallo vengono visualizzate in successione altre due inestre con informazioni su programma, software e hardware. Con ▲▼ è possibile cambiare il canale.

Usare **EXIT** per uscire dal menu.

### **Teletext**

Attivare il canale di cui si desidera ricevere il teletext. Premere quindi il tasto blu per attivare il teletext. Come pagina iniziale viene visualizzata la pagina 100.

Con i tasti 0-9 immettere il numero a tre cifre della pagina che si desidera vedere. L'immissione viene visualizzata nell'angolo in alto a sinistra. Dopo aver immesso completamente il numero della pagina,

l'apparecchio cerca la pagina desiderata. Poiché le pagine di teletext vengono inviate in successione, la ricerca della pagina può durare alcuni secondi.

Con i tasti ▲▼ è possibile sfogliare il teletext.

Premendo nuovamente il tasto **TEXT** si commuta nel modo misto. In questa modalità lo sfondo della pagina teletext diventa trasparente ed è possibile vedere contemporaneamente sia il programma in corso che teletext. Usare nuovamente **TEXT** per ritornare al modo normale.

Per uscire dal teletex selezionare **EXIT**.

# **EPG – Guida elettronica dei programmi**

I canali DVB offrono informazioni sui loro programmi, quali titolo, ora di trasmissione e una breve descrizione del contenuto.

Premendo il tasto i/EPG, richiamare il menu Anteprima. Qui si vedono tutti i programmi con relativa ora di trasmissione, che il canale impostato trasmette. Il programma attuale viene evidenziato a colori.

Con ▲▼ o ◄ ► selezionare il programma su cui si vogliono informazioni. Premendo il tasto **OK**, si ricevono informazioni dettagliate sul programma.

E possibile inoltre usare la lista EPG per programmare una registrazione molto facilmente . Basta premere **il tasto giallo** e attivare il timer di registrazione nel menu corrispondente.

Usare **EXIT** uscire da **EPG**.

# **Connessione di un disco esterno (opzione)**

Se un disco esterno è connesso alla porta USB (opzione) posta nel retro del ricevitore, sarà possibile gestirlo nel menù alla voce " Gestione Disco Fisso".

#### **Importante: Prima di collegare o scollegare il disco, il ricevitore deve essere posto in Standby.**

Nel menù principale, selezionare la voce "Gestione Disco Fisso" con ▲▼ e confermare con **OK.** Apparirà il menù seguente:

### **Gestione Disco...**

Informazioni Disco Fis.. Stato del Disco Fisso

#### **Informazioni**

Muovere il cursore usando i tasti ▲ ▼ su la linea Informazioni Disco... e premere il tasto **OK**. Nella finestra che si aprirà potrete vedere le informazioni sul il device collegato: Tipo, capacità, ecc.

Usare **EXIT** per uscire dalle informazioni

#### **Formattazione**

Permette di formattare il disco collegato. La formattazione cancella completamente le registrazioni salvate e ripristina la capacità del disco.

Nel menù Gestione Disco Fisso, muovere il cursore usando i tasti ▲ ▼ sulla scritta Stato del Disco... e premere **OK** 

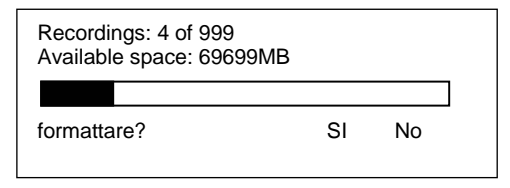

Selezionare con ◄ ► se si desidera (Sì) o se non si desidera (No) formattare l'hard disk. Dopo la formattazione il numero di registrazioni viene riportato a zero. Con Memoria libera viene indicata la capacità disponibile di registrazione dell'hard disk. La finestra si chiude con **EXIT**.

#### **ATTENZIONE**

Se si formatta l'hard disk, si perdono tutte le registrazioni in modo definitivo.

# **Lista delle registrazioni**

Premere il tasto **Archive** per aprire la lista delle registrazioni.

### **Cancellazione delle registrazioni**

Le registrazioni che non servono più possono essere cancellate dall'hard disk.

### Selezionare con ▲ ▼ la trasmissione che si desidera cancellare.

Premere quindi il tasto rosso. Compare la domanda di sicurezza, se si desidera confermare la cancellazione definitiva della registrazione. Selezionare con i tasti ◄ ►, se si desidera (Sì) o se non si desidera (No) cancellare definitivamente la registrazione. Confermare la selezione con il tasto OK.

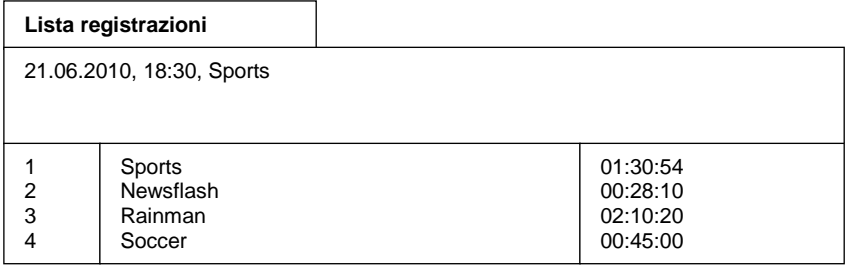

### **Ordina registrazioni**

Premere nel modo normale il tasto **Archive** per aprire la lista delle registrazioni. Premere il tasto **LIST**. Comparirà il menu "Seleziona lista".

Con i tasti ▲▼ selezionare la modalità in cui effettuare l'ordine e poi premere OK. La lista registrazioni viene redatta nel modo seguente:

"Alfabetico": Ordine alfabetico delle registrazioni

"Data registrazione": In base all'ordine cronologico di registrazione (prima la registrazione più recente)

"Archivio": In base all'archiviazione della registrazione sull'hard disk "Lunghezza registrazione": In base alle dimensioni della registrazione

### **Rinomina registrazioni**

Al momento della registrazione il nome viene assegnato automaticamente dalle informazioni inviate. È possibile rinominare manualmente le registrazioni.

Premere nel modo normale il tasto **Archive** di riproduzione. Compare la lista registrazioni. Selezionare con ▲▼ la trasmissione che si desidera rinominare.

Premere quindi il tasto blu. Appare il menu seguente:

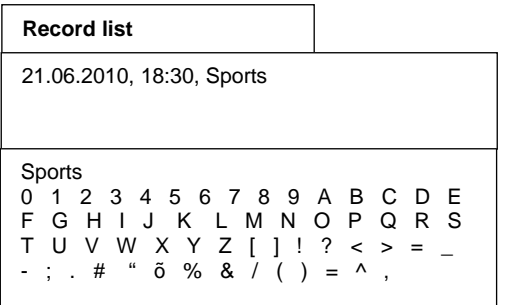

Nella prima riga della finestra inferiore è indicato il nome della trasmissione selezionata. In basso sono visualizzati i caratteri disponibili. Con il tasto verde è possibile passare dalle lettere minuscole a quelle maiuscole.

Con il tasto rosso e quello blu selezionare nel nome il carattere che si desidera cambiare. Il carattere che può essere selezionato al momento viene evidenziato a colori.

Selezionare ora con i tasti **▲▼** e ◀ ▶ il carattere che si desidera inserire. Premere quindi OK, per confermare l'inserimento del carattere nel nome.

Per confermare il nuovo nome, premere **EXIT**. Il nuovo nome modificato viene visualizzato nella lista registrazioni.

# **Funzionamento con hard disk (Opzione)**

Se un Hard Disk Device esterno è collegato alla porta USB (opzione) posta sul retro del ricevitore, è possibile salvare delle registrazioni.

La capacità di registrazione dipende dalle dimensioni dell'hard disk e dal volume dei dati del materiale trasmesso.

# **Registrazione**

Vari metodi di registrazione sono disponibili per salvare i programmi sul HDD.

### **1. Registrazione immediata**

Attivare il canale su cui viene trasmesso il programma che si desidera registrare. Premere il tasto rosso **registrazione**, per registrare il programma in corso. Mentre la registrazione è in corso, il programma continua a essere trasmesso sullo schermo. Per terminare una registrazione immediata, premere il tasto **stop** .

### **2. Registrazione timer**

Quando si è assenti è possibile registrare trasmissioni sull'hard disk grazie al timer. A tale scopo programmare il timer di registrazione come descritto nel capitolo "Timer". Selezionare la voce di menu Registrazione su hard disk device.

### **Selezionare un canale durante la registrazione**

Durante la registrazione, possono essere visti tutti i canali della lista in colore bianco. I canali in nero, non posso essere visti durante la registrazione.

Il canale che si sta registrando è marcato in rosso.

# **Funzione time-shift**

Con la funzione time-shift è possibile utilizzare al tempo stesso le funzioni di registrazione e di riproduzione. Sono offerte le seguenti possibilità:

• Televisione differita. È possibile vedere l'inizio della registrazione e saltare alcuni passaggi già registrati (ad es. le interruzioni pubblicitarie).

Premere il **tasto rosso** di registrazione per attivare una registrazione time-shift.

Per vedere una trasmissione in parte già registrata, premere il tasto **Play** di riproduzione. La trasmissione viene ora trasmessa dal momento della registrazione, mentre la trasmissione in corso continua a essere registrata in sottofondo.

Se si desidera terminare la riproduzione e tornare al modo TV normale, premere il tasto TV.

Per terminare una registrazione time-shift, premere il tasto **stop**.

2. Le registrazioni memorizzate sull'hard disk possono essere riprodotto durante la registrazione time-shift.

Durante la registrazione time-shift premere il tasto **Archive** per aprire la lista delle registrazioni.

Selezionare con ▲▼ la registrazione che si desidera vedere.

Premere **OK**, per avviare la riproduzione. Vengono visualizzate brevemente le informazioni della riproduzione.

 Se si desidera terminare la riproduzione e tornare al modo TV normale, premere il tasto **Stop**. Per terminare una registrazione time-shift, premere il tasto **stop**.

# **Riproduzione**

Premere nel modo normale il tasto **Archive** per aprire la lista delle registrazioni. Selezionare con ▲ ▼ la registrazione che si desidera vedere. Premere **OK** per avviare la riproduzione. La riproduzione viene interrotta con il tasto **stop**.

### **Selezione della traccia audio per la registrazione**

Durante la riproduzione di registrazioni è possibile selezionare tra le singole tracce audio.

Durante la riproduzione premere il tasto **Option**. Ora viene visualizzato un menu con le tracce audio disponibili.

Con i tasti ▲ ▼ selezionare la traccia audio che si desidera utilizzare e premere il tasto **OK**. Premendo il tasto **EXIT** il menu scompare.

### **Modo hard disk – Avanti e indietro veloci**

Durante la riproduzione azionare il tasto **Avanti veloce** o il tasto **Indietro veloce**. Viene visualizzato il simbolo "►►" o "◄◄". La registrazione viene riprodotta più rapidamente nel senso selezionato. Se si preme nuovamente il **Avanti veloce** o **Indietro veloce**, la velocità aumenta ancora. Viene visualizzato il simbolo ►►► o ◄◄◄. Se si preme ancora una volta il **Avanti veloce** o **Indietro veloce**, la velocità raggiunge il massimo. Viene visualizzato il simbolo ►►►► o ◄◄◄◄. Se si raggiunge il punto della registrazione che si sta cercando, premendo il tasto **Play** si torna al modo riproduzione normale. Durante l'avanzamento o il ritorno rapidi, con i tasti ◄► è possibile modificare la posizione attuale all'interno del file. In tal modo è possibile saltare molto comodamente lunghe parti del film.

Schema dei simboli visualizzati:

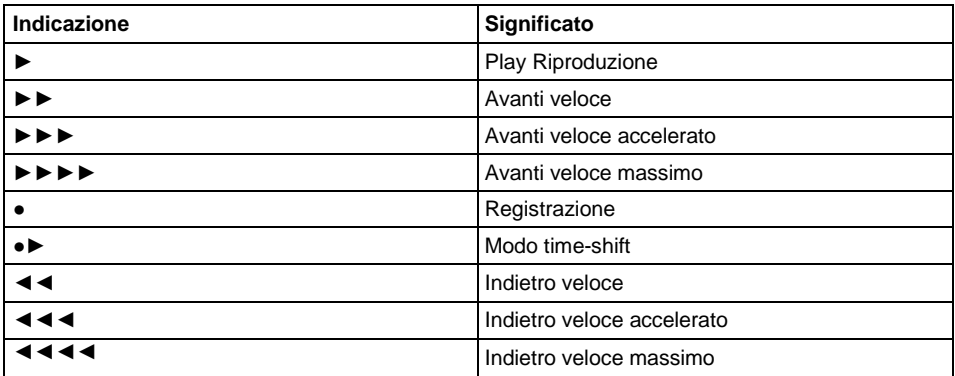

# **Modo hard disk – Inserimento e gestione indicatori**

Durante la funzione time-shift o riproduzione è possibile marcare dei punti della registrazione. Il cosiddetto indicatore viene raffigurato nella barra di avanzamento con il simbolo di un triangolo a colori. Nella posizione attuale di riproduzione premere il tasto **F1**, per inserire un indicatore.

Con il tasto **F2** è possibile visualizzare la lista di tutti gli indicatori. In una registrazione gli indicatori Inizio e Fine sono sempre presenti.

Con ▲ ▼ è ora possibile selezionare un singolo indicatore. Premere il tasto **OK**, per proseguire la riproduzione dal punto dell'indicatore selezionato.

Quando la lista degli indicatori è aperta, con il tasto  $\bullet$  è possibile assegnare a un indicatore una funzione che durante la riproduzione verrà eseguita automaticamente appena raggiunto l'indicatore stesso.

Agli indicatori si possono assegnare le funzioni seguenti:

Premere <sup>o</sup> una volta - L'indicatore viene interpretato come loop. Se la riproduzione raggiunge un indicatore di loop, ritorna all'indicatore precedente. Un indicatore di loop viene contrassegnato nella lista indicatori con **L**. Nella barra di avanzamento viene raffigurato un tratto giallo verticale.

Premere due volte – L'indicatore diventa un indicatore di salto. Se la riproduzione raggiunge un indicatore di salto, salta all'indicatore successivo. Un indicatore di salto viene contrassegnato nella lista indicatori con **J**. Nella barra di avanzamento viene raffigurato un tratto bianco verticale. Gli indicatori di salto si utilizzano ad es. per saltare intervalli pubblicitari.

Premere <sup>o</sup> tre volte – L'indicatore non ha nessuna funzione speciale. Durante la riproduzione l'indicatore viene però utilizzato come punto di destinazione di un loop o di un salto.

Premere il tasto **rosso** per cancellare dalla lista l'indicatore selezionato. Gli indicatori Inizio e Fine non possono essere cancellati.

Premere il tasto **F2** o **EXIT**, per chiudere la lista.

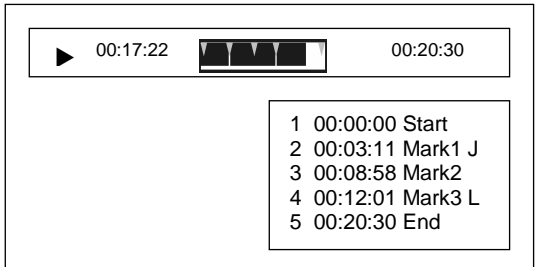

# **Ricerca guasti**

Tutti gli apparecchi elettrici possono presentare dei disturbi. Quando accade, non è però sempre necessario che si tratti di un difetto dell'apparecchio. Nella maggior parte dei casi la causa del disturbo dipende da cavi o connettori difettosi o da collegamenti non corretti. Prima di portare l'apparecchio al servizio assistenza, controllare i punti seguenti:

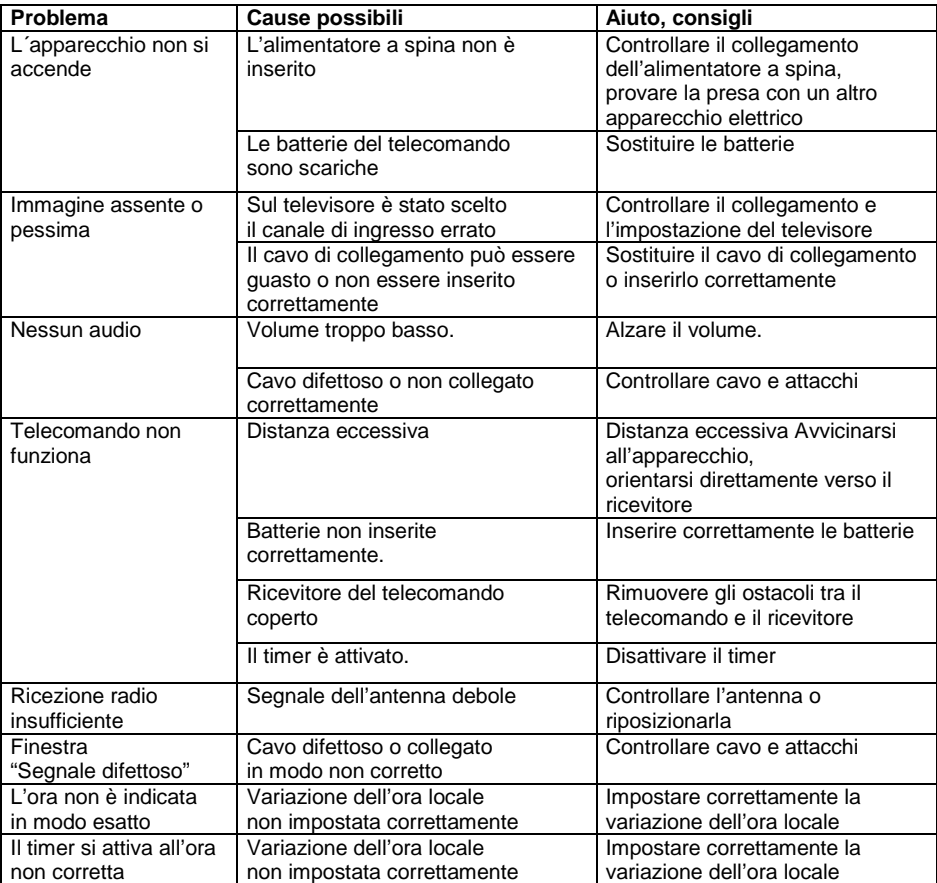

# **Un contributo alla tutela dell'ambiente**

Batterie/accumulatori non devono essere gettati con i rifi uti domestici. Il consumatore è tenuto per legge a restituire le batterie usate. Le batterie vecchie possono essere consegnate nei punti pubblici di raccolta del proprio comune o in qualsiasi posto siano vendute batterie del medesimo tipo.

Questi simboli sono presenti sulle batterie contenenti sostanze tossiche:

**Pb** = La batteria contiene piombo

**Cd** = La batteria contiene cadmio

**Hg** = La batteria contiene mercurio

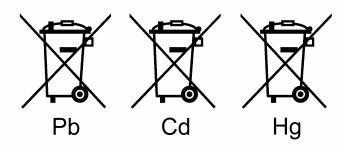

### **Avvertenze per la tutela dell'ambiente**

Quando un giorno questo apparecchio non sarà più utilizzato, non dovrà venire semplicemente gettato con i rifiuti domestici. Nel proprio comune c'è sicuramente un centro di raccolta di rifiuti riciclabili che ritira vecchi apparecchi da destinare al riutilizzo.

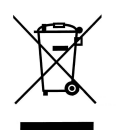

# **Dati tecnici**

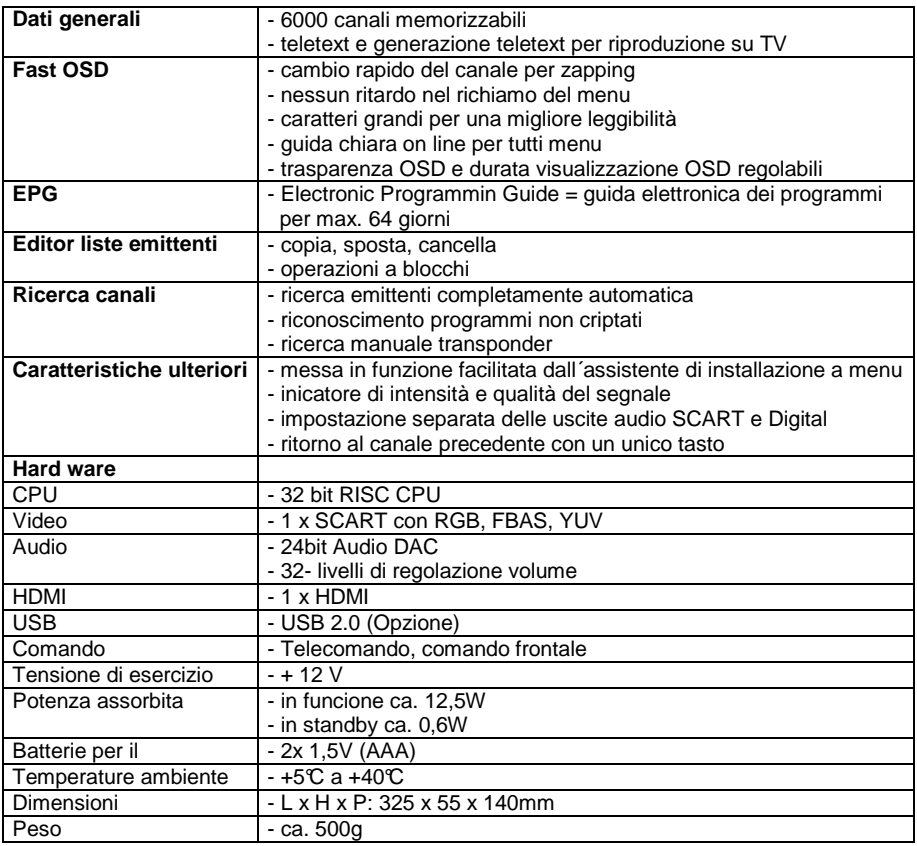

Salvo modiiche tecniche